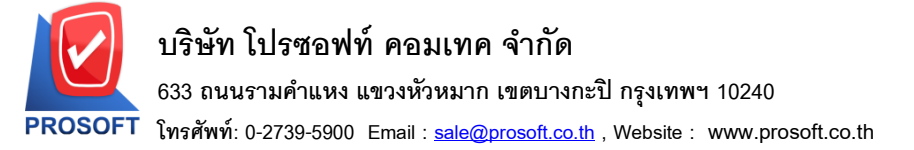

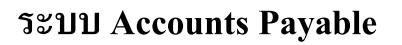

**Microsoft** 

 $TOS$ 

- $\triangleright$  ระบบ Accounts Payable รายงานเงินโอนออกตามสถานะ Export เพิ่มข้อมูลเลขประจำตัวผู้เสียภาษี เลขบตัรประชาชนเจา้หน้ีที่อยเู่จา้หน้ีอีเมลเ์จา้หน้ีในไฟล์ Export.CSV
	- 1. เข้าที่ ระบบ Accounts Payable > AP Report >รายงานเงินโอนออกตามสถานะ Export

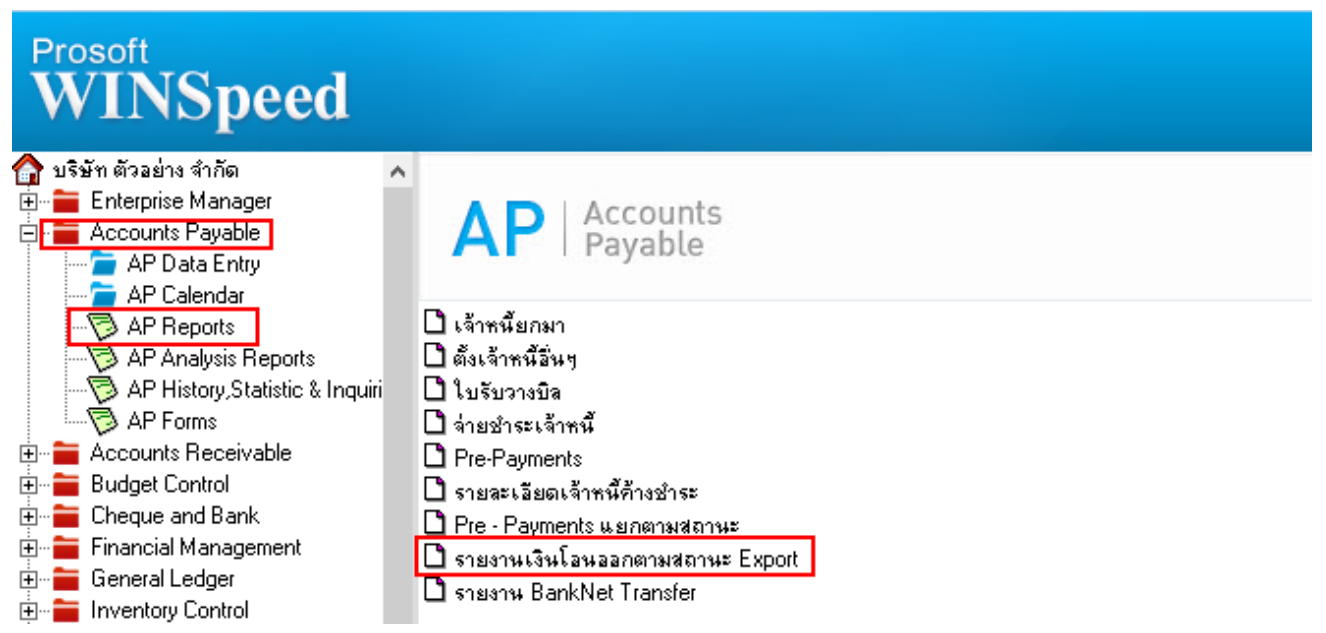

2. เลือก Rang วันที่ต้องการข้อมูล>OK จากนั้นให้ Export Excel เป็นไฟล์ .CSV

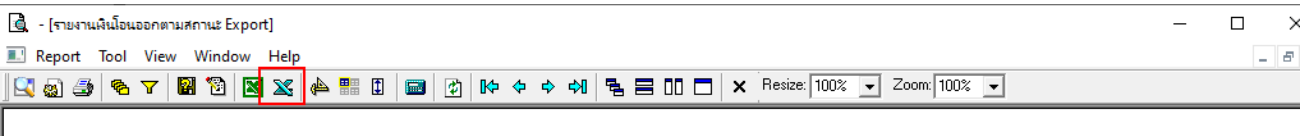

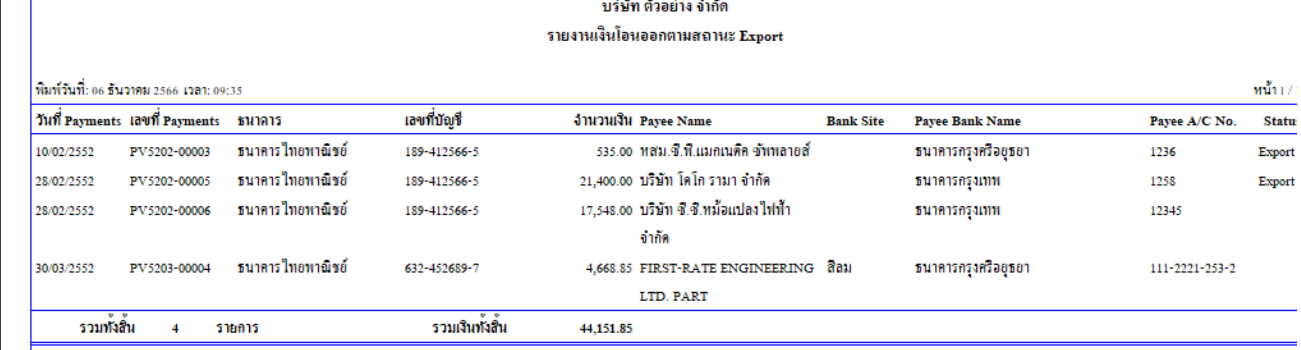

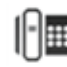

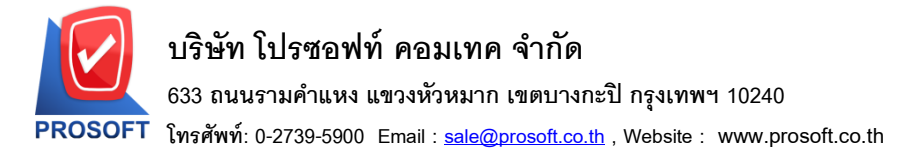

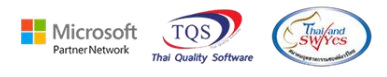

## 3. เมื่อ Export เป็นไฟล์ CSV จะมีข้อมูลเลขประจำตัวผู้เสียภาษีเลขบัตรประชาชนเจ้าหนี้ ที่อยู่เจ้าหนี้ อีเมล์ เจา้หน้ีในไฟล์ เพิ่มเขา้มาในไฟล์Excel

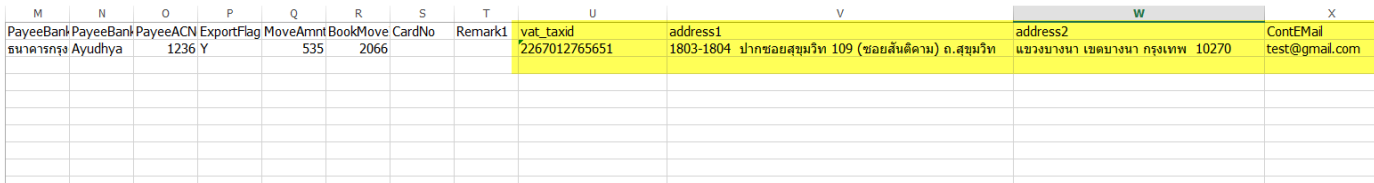

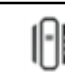